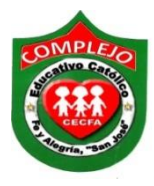

## **COMPLEJO EDUCATIVO CATOLICO FE Y ALEGRIA "SAN JOSE" MATERIA: INFORMÁTICA. GUIA 8 DE LABORATORIO DE EXCEL.**

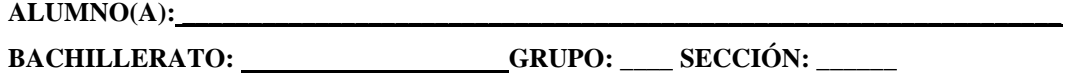

**Objetivo**: Que el estudiante utilice referencias absolutas y mixtas utilizando de base la función SI.

## **Referencias absolutas**

Una referencia de celda absoluta en una fórmula, como \$A\$1, siempre hace referencia a una celda en una ubicación específica. Si cambia la posición de la celda que contiene la fórmula, la referencia absoluta permanece invariable. Si se copia la fórmula en filas o columnas, la referencia absoluta no se ajusta. De forma predeterminada, las nuevas fórmulas utilizan referencias relativas y es necesario cambiarlas a referencias absolutas. Por ejemplo, si copia una referencia absoluta de la celda B2 a la celda B3, permanece invariable en ambas celdas =\$A\$1.

## **Referencias mixtas**

Una referencia mixta tiene una columna absoluta y una fila relativa, o una fila absoluta y una columna relativa. Una referencia de columna absoluta adopta la forma \$A1, \$B1, etc. Una referencia de fila absoluta adopta la forma A\$1, B\$1, etc. Si cambia la posición de la celda que contiene la fórmula, se cambia la referencia relativa y la referencia absoluta permanece invariable. Si se copia la fórmula en filas o columnas, la referencia relativa se ajusta automáticamente y la referencia absoluta no se ajusta. Por ejemplo, si se copia una referencia mixta de la celda A2 a B3, se ajusta de =A\$1 a =B\$1.

## **Procedimiento.**

1. Determina si los alumnos han aprobado o reprobado, su nota debe ser mayor que 5 para aprobar o sino estarán reprobados. Digite la siguiente tabla en Excel.

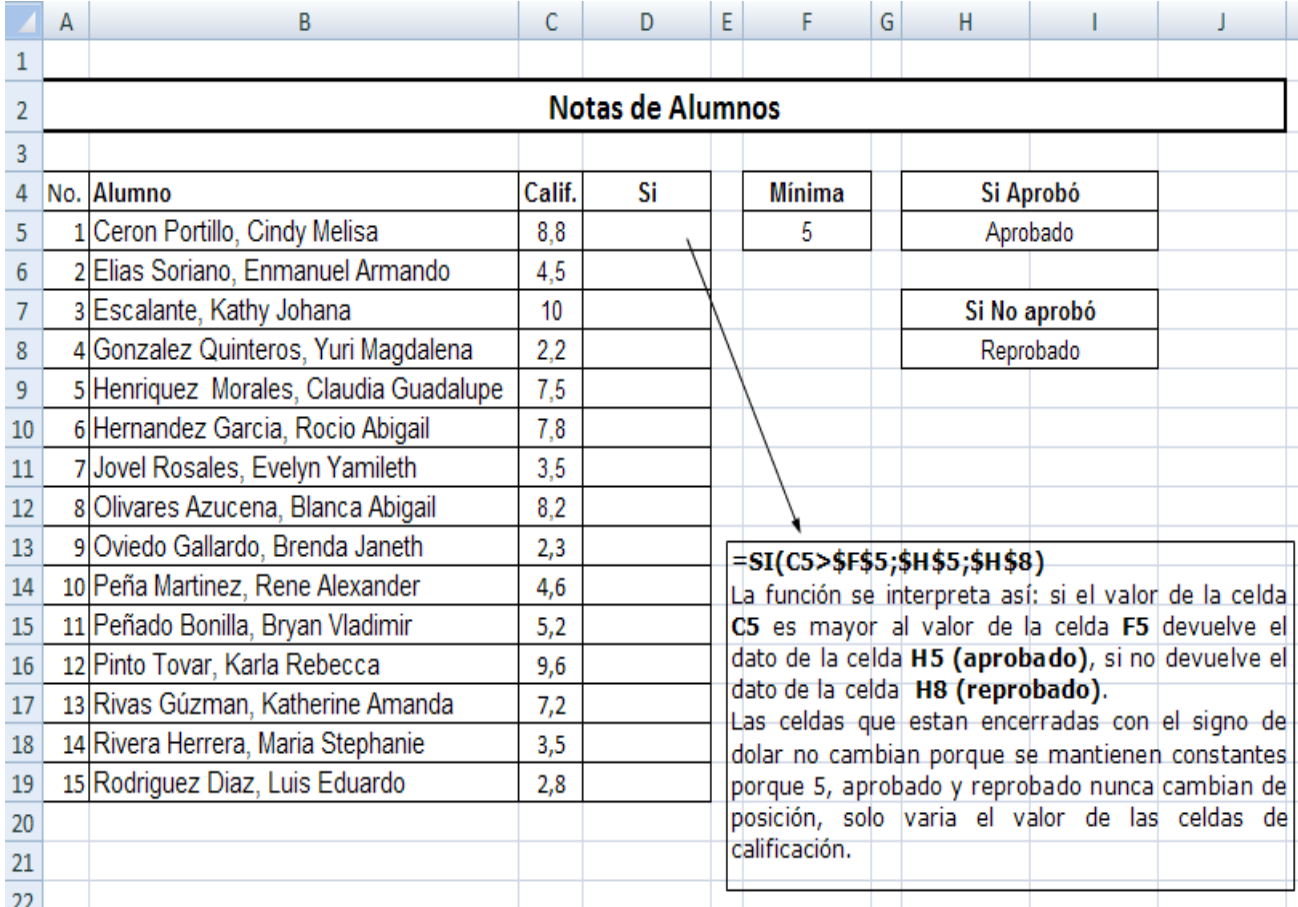

2. Digitaremos las formulas haciendo uso de la función **SI** como lo vimos en las guías anteriores, posicionémonos en la celda **D5** y buscamos la función **SI** como lo hicimos en la guías anteriores en prueba lógica digitaremos lo siguiente **C5>\$F\$5** y en verdadero digitamos lo siguiente \$**H\$5** y en falso digita lo siguiente \$**H\$8** lo mismo haremos para las celdas restantes solo que en lógicas vamos a variar la celda de la siguiente manera nos quedaría **C6>\$F\$5** el valor de **\$F\$5** no lo modificaremos ni los valores de verdadero y falso.

**Tarea 1.** Utilizando la función **SI** se intenta distinguir los alumnos que tengan una asistencia mayor o igual a 80% para que dé como resultado cumplió de lo contrario será no cumplió. Digita la siguiente tabla en Excel.

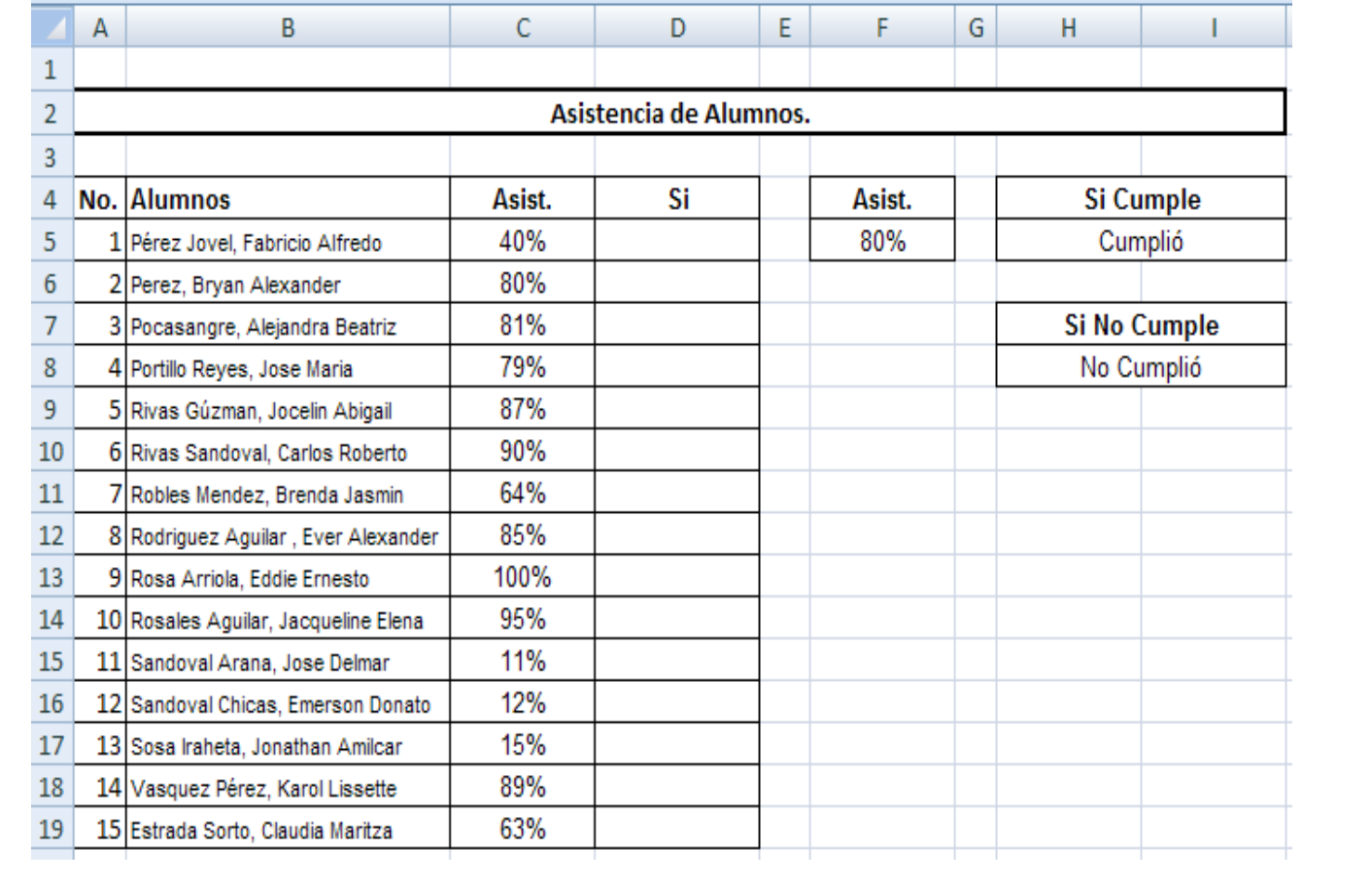